# <span id="page-0-3"></span>**Brève introduction à une compilation assistée, grâce à arara**

# **Table des matières**

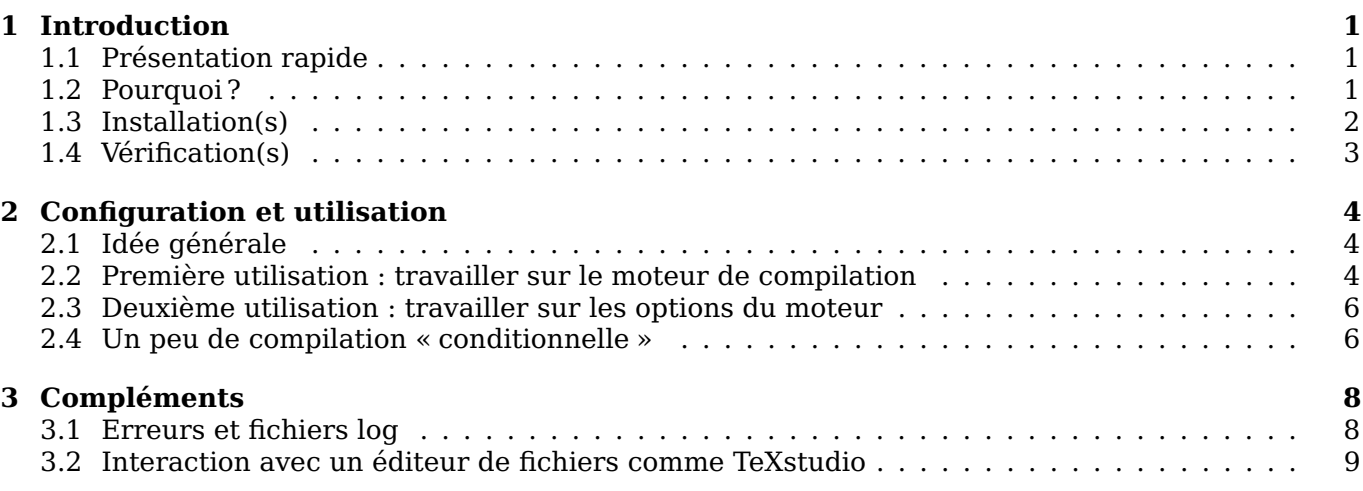

## <span id="page-0-0"></span>**1 Introduction**

### <span id="page-0-1"></span>**1.1 Présentation rapide**

arara est un utilitaire, intégré aux distributions LATEX, qui permet d'automatiser des actions (définies par des *règles*) de compilation de fichier T<sub>F</sub>X.

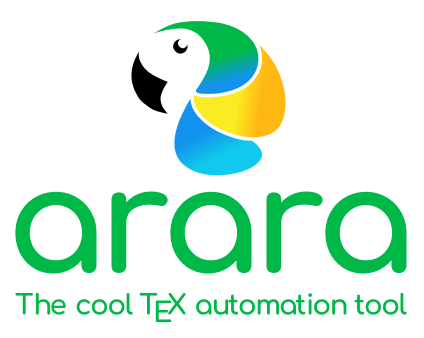

Il existe d'autres *assistants* similaires, comme latexmk ou rubber, libre à chacun de se renseigner sur la solution qui semble à plus adapter à ses besoins.

Une *spécificité* de arara est d'utiliser Java comme moteur d'exécution, donc une *machine* Java est nécessaire au bon fonctionnement de cette méthode.

### <span id="page-0-2"></span>**1.2 Pourquoi ?**

Ayant parfois (souvent ?) besoin d'utiliser des chaînes de compilations différentes (shell-escape, pd flatex, lualatex, etc) j'avais paramétré différentes chaînes de compilation dans mon éditeur TeXstudio, mais je n'étais que *moyennement* satisfait de cette méthode !

Donc une petite recherche sur des *outils* de compilation m'a conduit à me pencher sur des solutions de type *assistants de compilation*.

arara a retenu mon attention par :

- $-$  sa simplicité de configuration, directement dans le document T<sub>E</sub>X;
- sa simplicité à s'adapter à mes différents besoins.

### <span id="page-1-0"></span>**1.3 Installation(s)**

Pour ce qui est du *package* arara, rien de plus simple :

— vérifier dans le gestionnaire de paquets de sa distribution  $\mathbb{F}$ F<sub>K</sub> qu'il est installé, sinon l'installer grâce à ce même gestionnaire (ligne de commandes ou interface graphique).

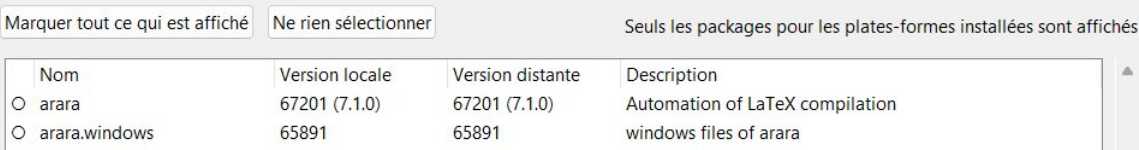

Pour ce qui est de l'environnement Java, je conseille l'utilisation de la solution Adoptium (multi-plateformes) qui installera une machine Java prête à l'emploi (avec une inscription des exécutables dans le PATH c'est encore mieux) !

#### <https://adoptium.net/temurin/releases/>

### Eclipse Temurin™ Latest Releases

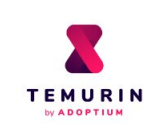

Eclipse Temurin is the open source Java SE build based upon OpenJDK. Temurin is available for a wide range of platforms and Java SE versions. The latest releases recommended for use in production are listed below, and are regularly *updated and supported* by the Adoptium community. Migration help, container images and package installation guides are available in the documentation section.

Use the drop-down boxes below to filter the list of current releases.

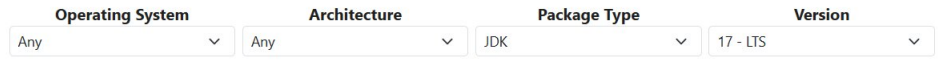

### <span id="page-2-0"></span>**1.4 Vérification(s)**

On peut vérifier que tout est prêt pour utiliser Java :

— un petit java −−version dans un terminal permet de vérifier que tout est prêt de ce côté.

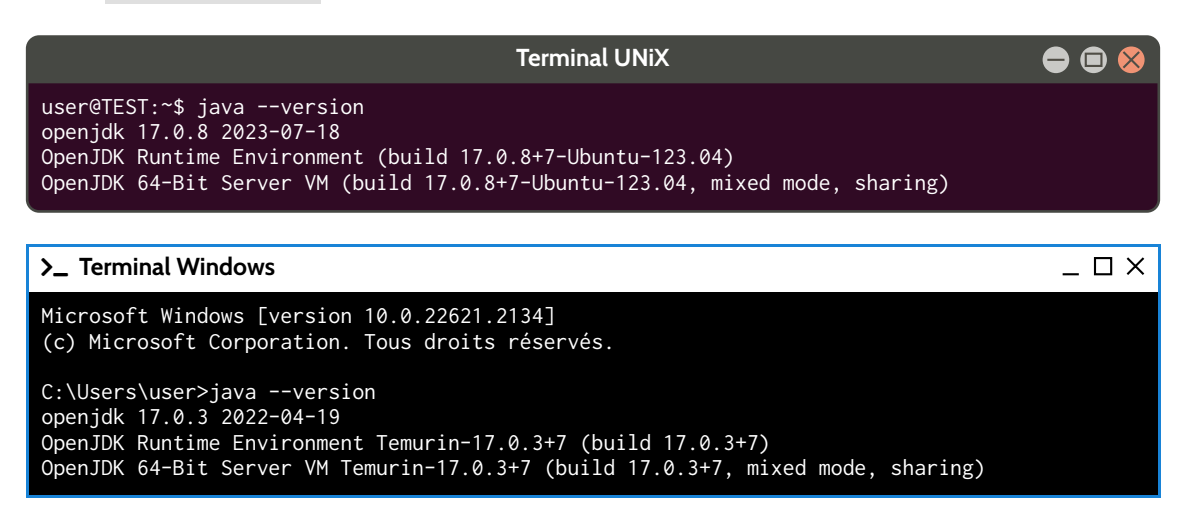

On peut maintenant vérifier que tout est prêt pour utiliser arara :

— un petit arara −−version dans un terminal permet de vérifier que tout est prêt de ce côté également.

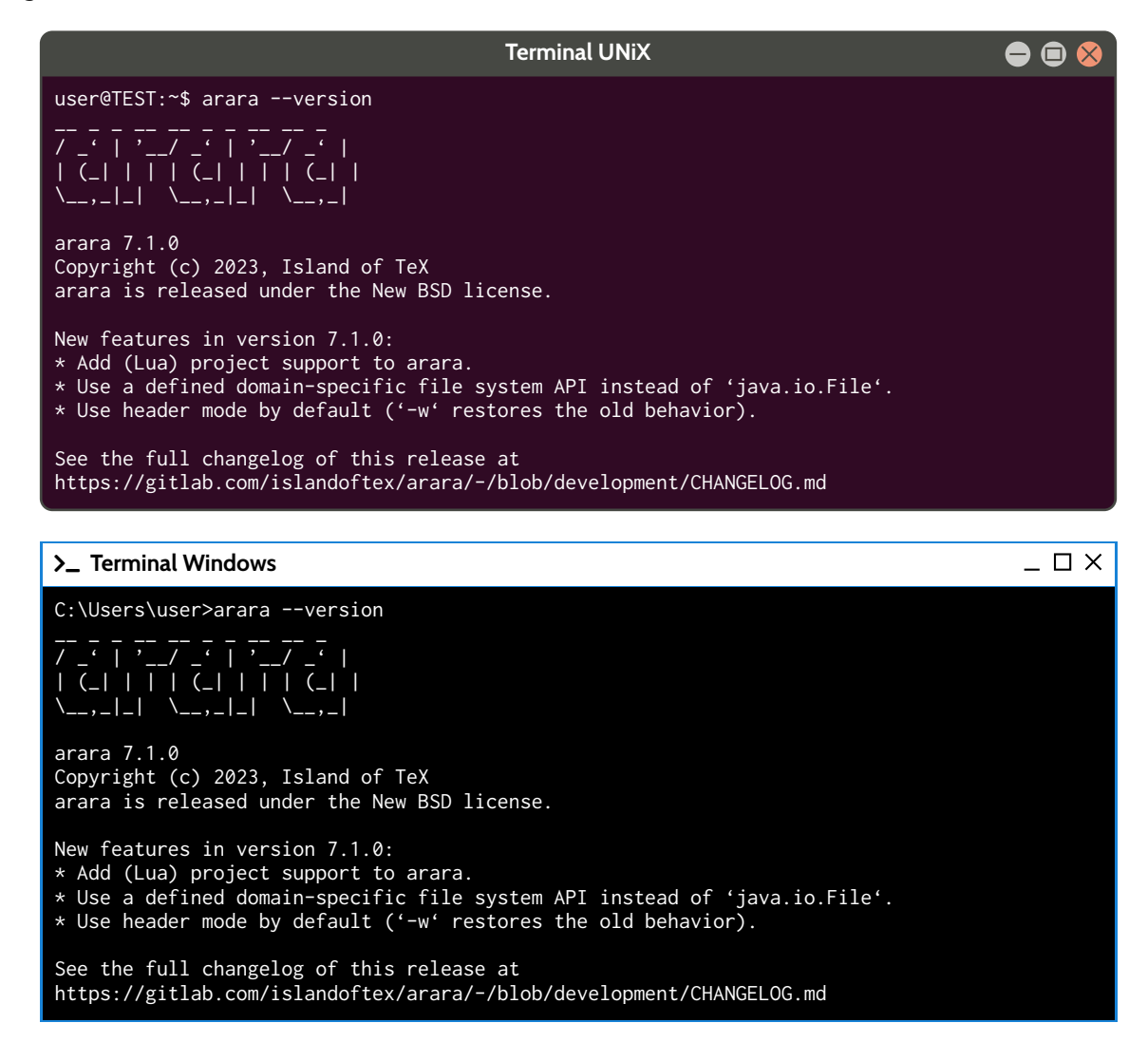

# <span id="page-3-0"></span>**2 Configuration et utilisation**

### <span id="page-3-1"></span>**2.1 Idée générale**

L'idée générale de arara est de lire, les informations de compilation dans le fichier TFX, grâce à des *commandes* placées au début du fichier, *commandes* qui seront déclarées sous la forme suivante :

```
% arara: commande 1
% arara: commande 2
...
\documentclass{...}
...
```
Il *suffira* ensuite de compiler le fichier TEX à l'aide d'une *simple* ligne de compilation (-v pour -ver bose) :

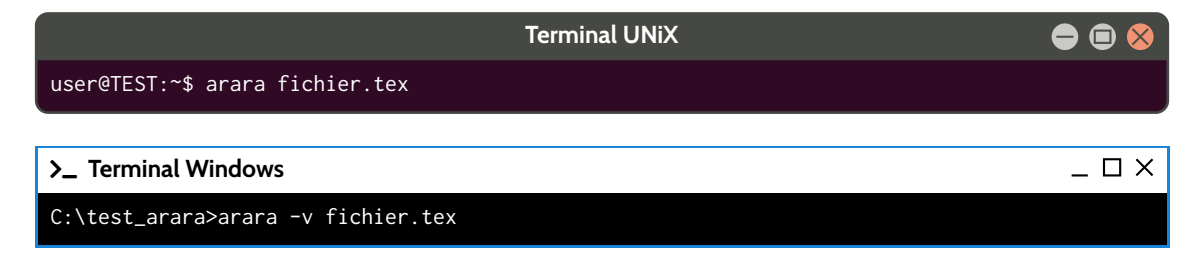

arara est très *puissant* et paramétrable ! L'idée est ici de montrer des utilisations basiques, mais il est à noter que arara peut être considéré comme un outil de *scirpting* (très) évolué ! La documentation permet de se rendre compte de la richesse de cet outil !

#### <span id="page-3-2"></span>**2.2 Première utilisation : travailler sur le moteur de compilation**

On peut déjà utiliser arara en précisant le moteur de compilation (et ses éventuelles options), ça sera déjà une bonne base !

Dans ce cas la *règle* se présentera sous la forme suivante :

```
% arara: moteur
\documentclass{...}
...
```
Ainsi, pour compiler un document (très simple) en pdflatex, on pourra :

- mettre % arara: pdflatex au début du fichier ;
- compiler le fichier grâce à arara fichier.tex.

Ainsi, le document testarara.tex suivant produira :

```
% arara: pdflatex
\documentclass{article}
\begin{document}
Hello world !
\end{document}
```
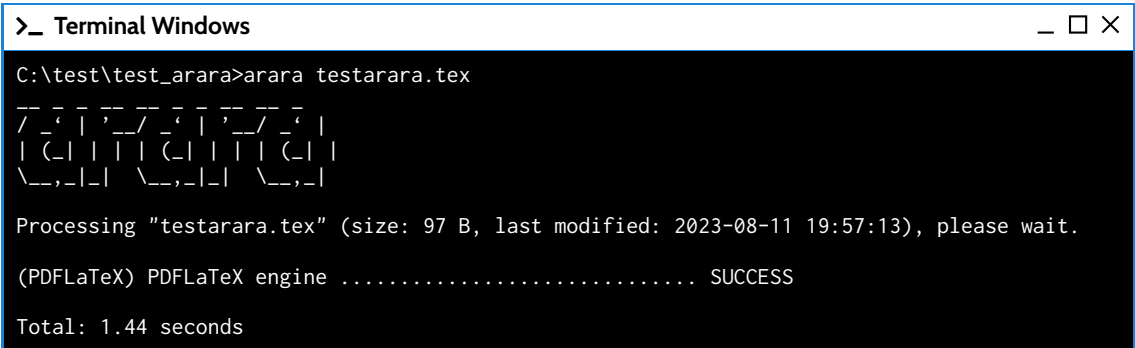

Le document testarara.tex suivant produira :

```
% arara: lualatex
\documentclass{article}
\begin{document}
```
Hello world !

\end{document}

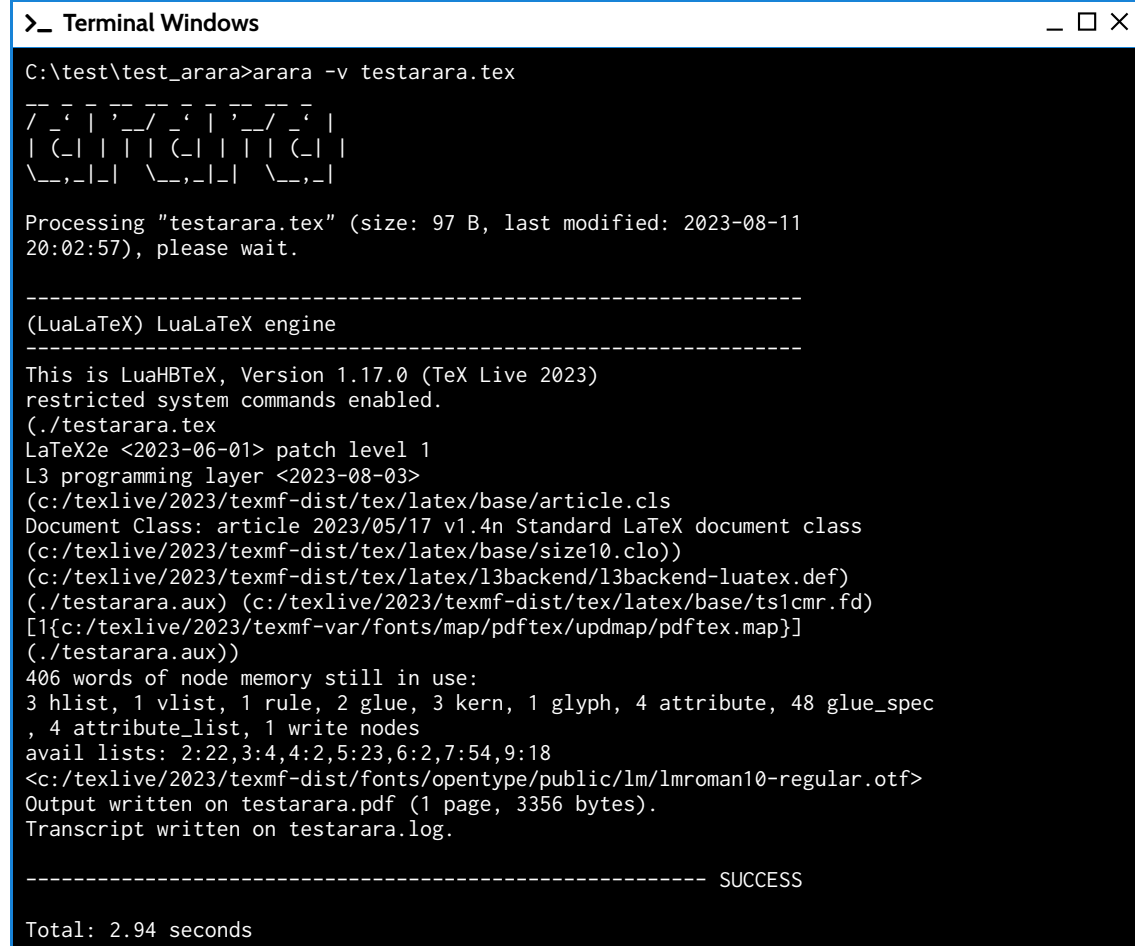

#### <span id="page-5-0"></span>**2.3 Deuxième utilisation : travailler sur les options du moteur**

On peut également spécifier des *options* au compilateur, grâce à la syntaxe suivante :

```
% arara: moteur: {option1: bool, option2: bool, ...}
\documentclass{...}
...
```
Ainsi on va pouvoir – directement dans le fichier TEX – paramétrer ces options, et ce sans modifier la ligne de compilation !

Ainsi, le *règle* suivante :

% arara: pdflatex: {shell: yes, synctex: no, interaction: batchmode}

demandera de compiler en pdflatex :

- avec un accès shell-escape ;
- sans la création du fichier synctex ;
- avec une *interaction* de type batchmode.

Ainsi, les deux lignes de compilation suivantes sont équivalentes :

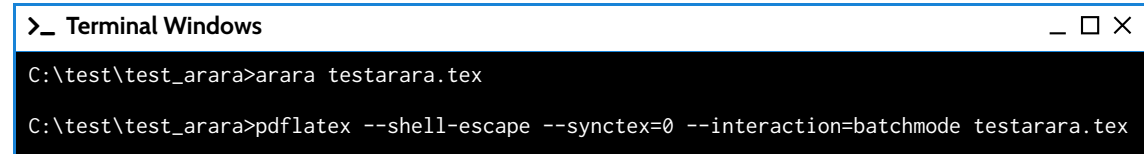

#### <span id="page-5-1"></span>**2.4 Un peu de compilation « conditionnelle »**

Une des forces de arara de de pouvoir créer/utiliser les *règles* incluant des tests (la documentation permet de se rendre compte des multiples possibilités !).

Pour ma part, je me sers de arara pour compiler plusieurs fois si nécessaire (références croisées, sommaire, etc), et dans ce cas je paramètre arara comme suit :

```
% arara: pdflatex
% arara: pdflatex if found('log', '(undefined references|Please rerun|Rerun to get)')
```

```
\documentclass{article}
```
\begin{document}

Hello world !

\end{document}

Autrement dit :

- la première *règle* va compiler (sans condition) en pdflatex ;
- la deuxième règle va compiler en pdflatex uniquement si undefined references, Please rerun ou Rerun to get est trouvé dans le fichier log.

En compilant via arara, on peut se rendre compte que la deuxième règle n'a pas été exécutée !

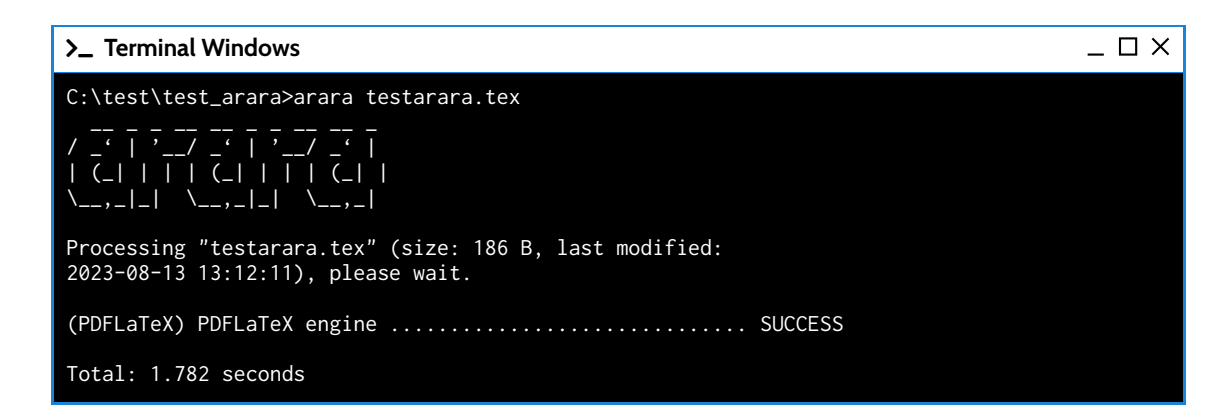

Dans le cas où une deuxième compilation est nécessaire, la sortie sera :

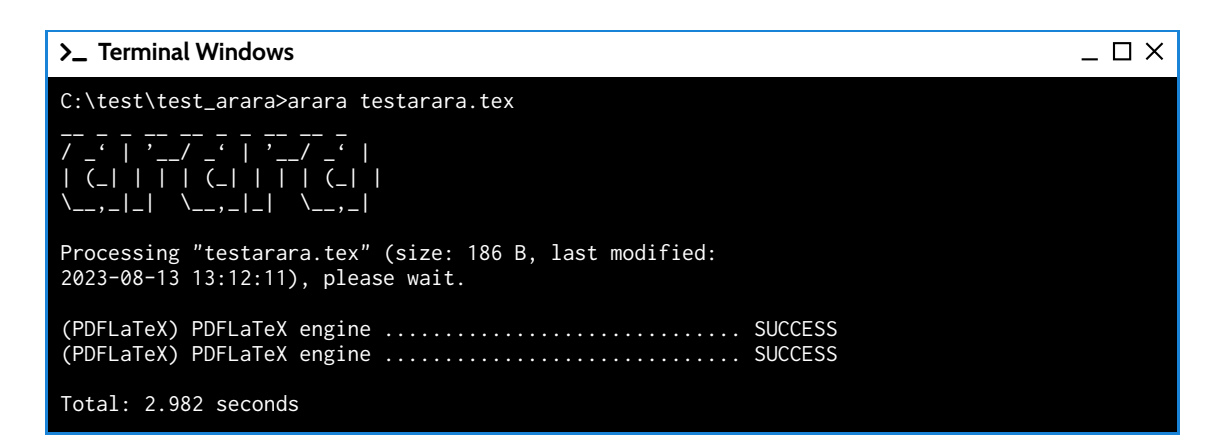

Dans le cas de l'utilisation d'une bibliographie, on pourra utiliser les *règles* suivantes (à compléter si besoin) :

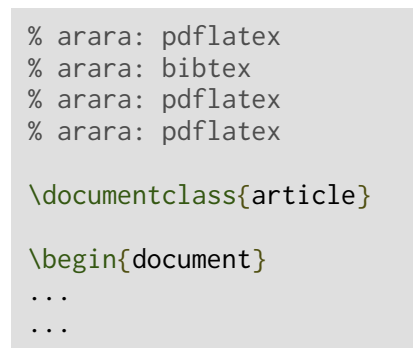

Et la sortie donnera :

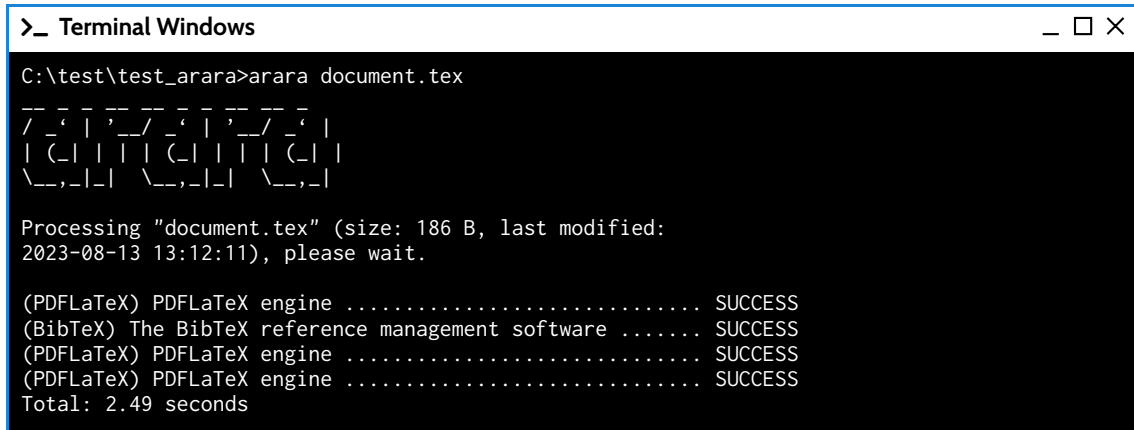

# <span id="page-7-0"></span>**3 Compléments**

### <span id="page-7-1"></span>**3.1 Erreurs et fichiers log**

Lors de la compilation via arara en ligne de commandes (en mode silencieux), la console n'affichera pas forcément les erreurs de manière classique (en fonction du paramétrage de interaction notamment). DOnc attention – en ligne de commandes – à la gestion des erreurs (le fichier log) est – quoi qu'il arrive – une bonne source pour analyser des erreurs.

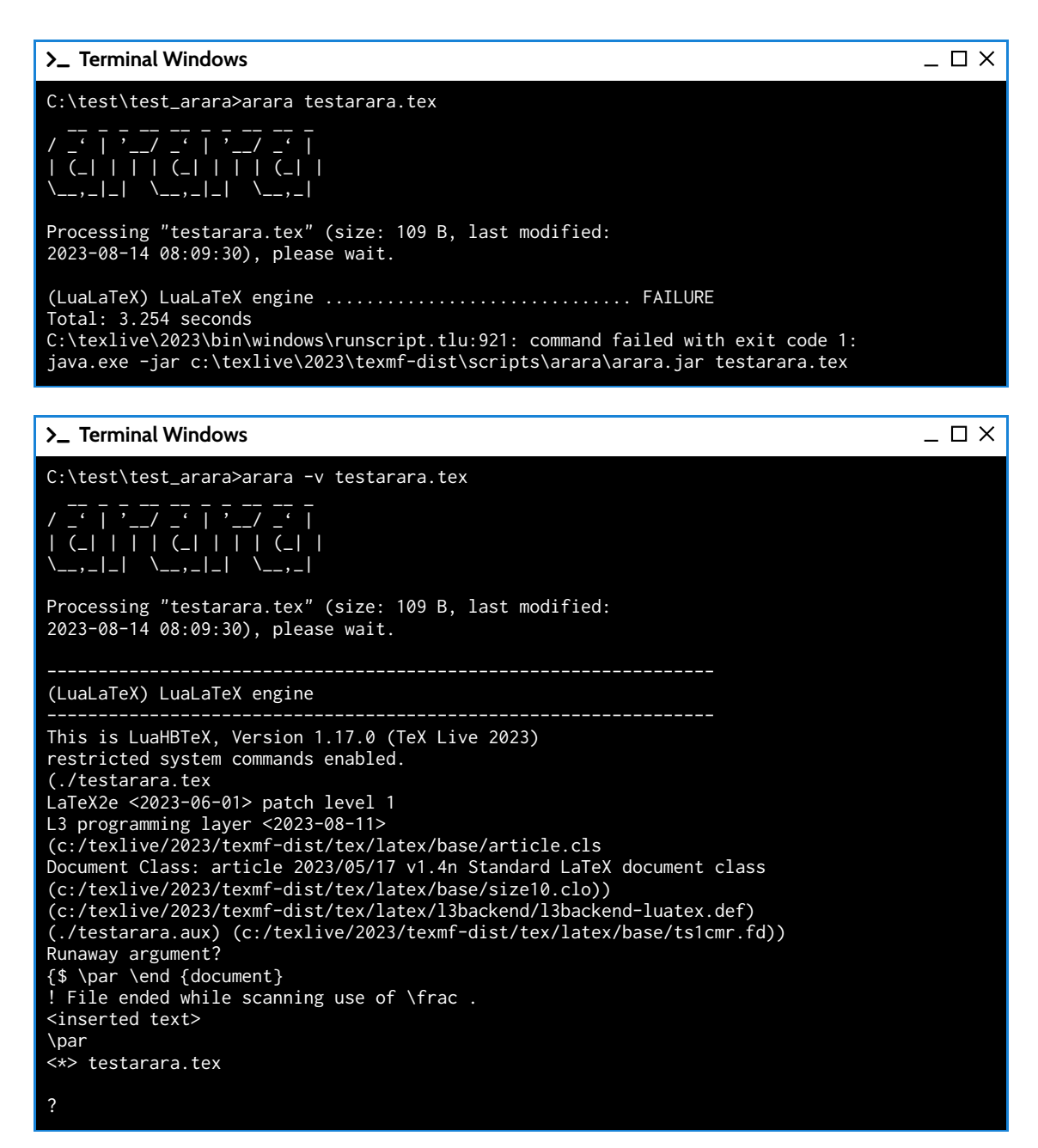

### <span id="page-8-0"></span>**3.2 Interaction avec un éditeur de fichiers comme TeXstudio**

L'éditeur TeXstudio permet de travailler également avec arara, en le déclarant comme compilateur par défaut (et en utilisant éventuellement un *commentaire magique*).

Pour cela, quelques petites manipulations :

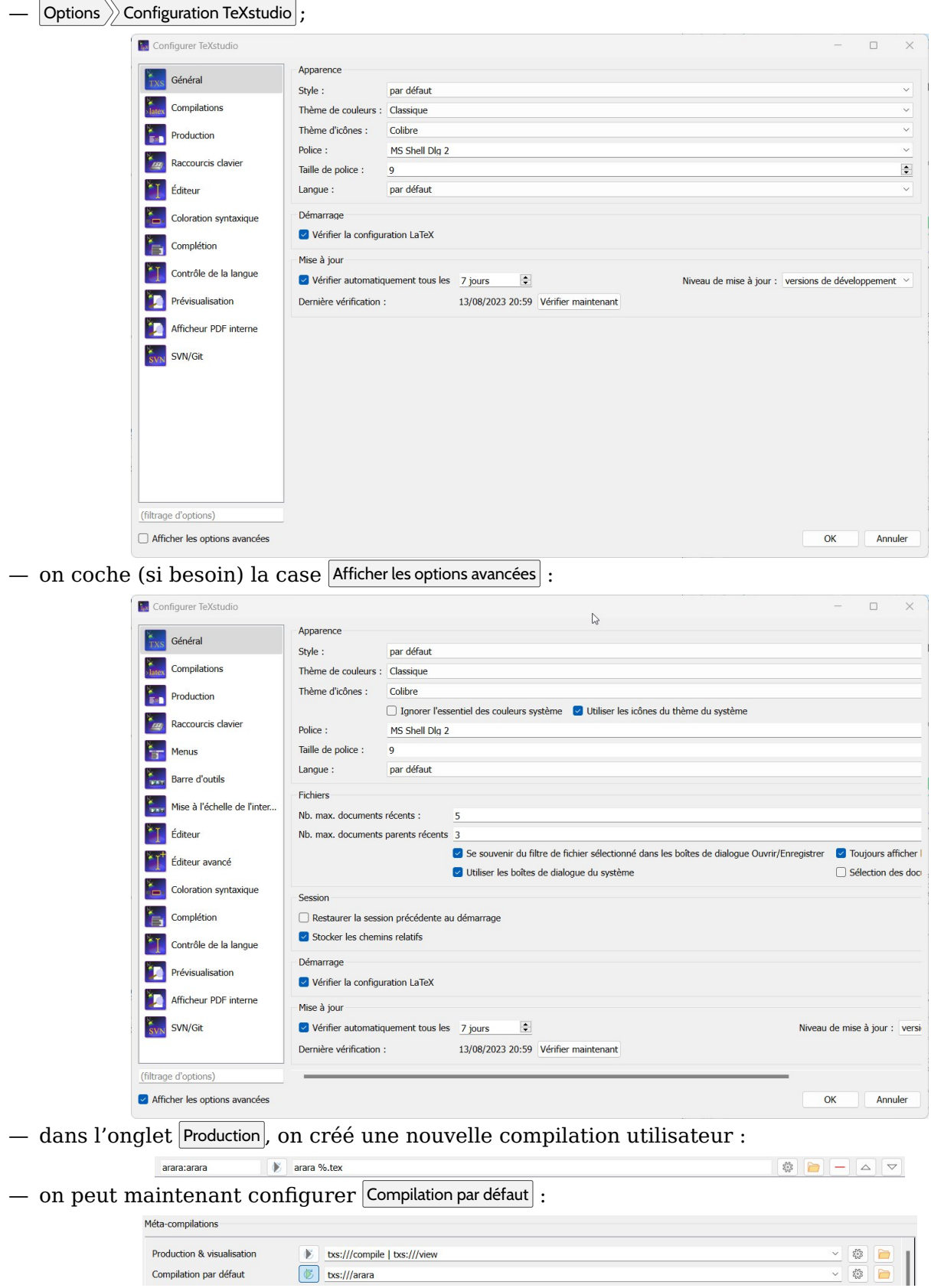

Il suffit ensuite de compiler le fichier TEX grâce à  $F5$  (Compilation & Production) !

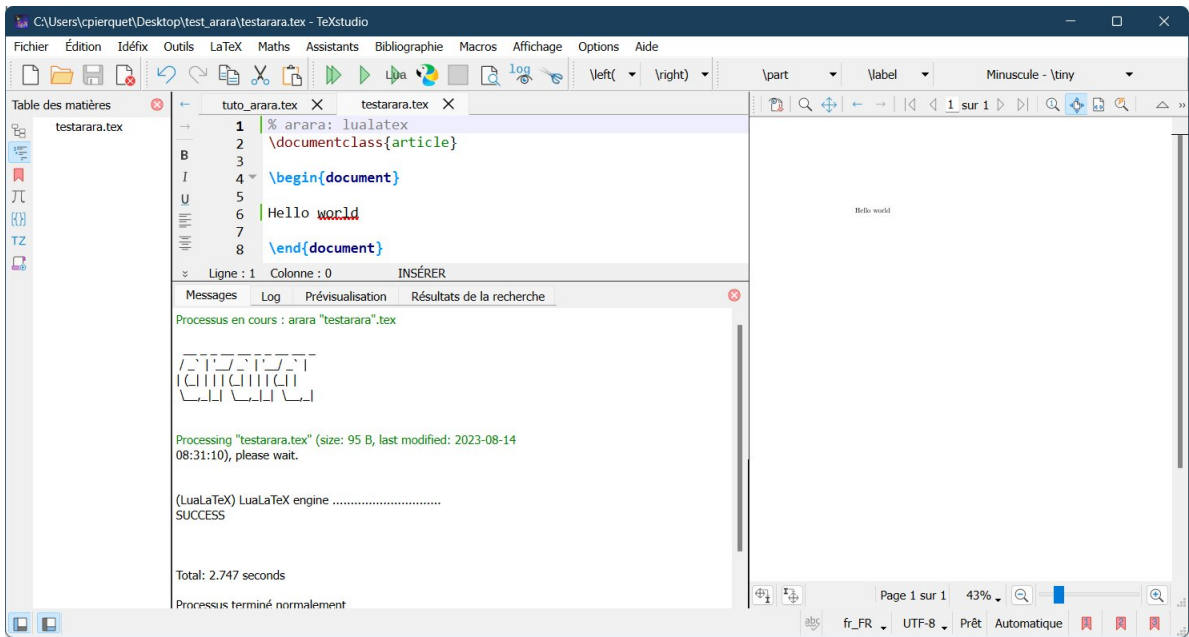

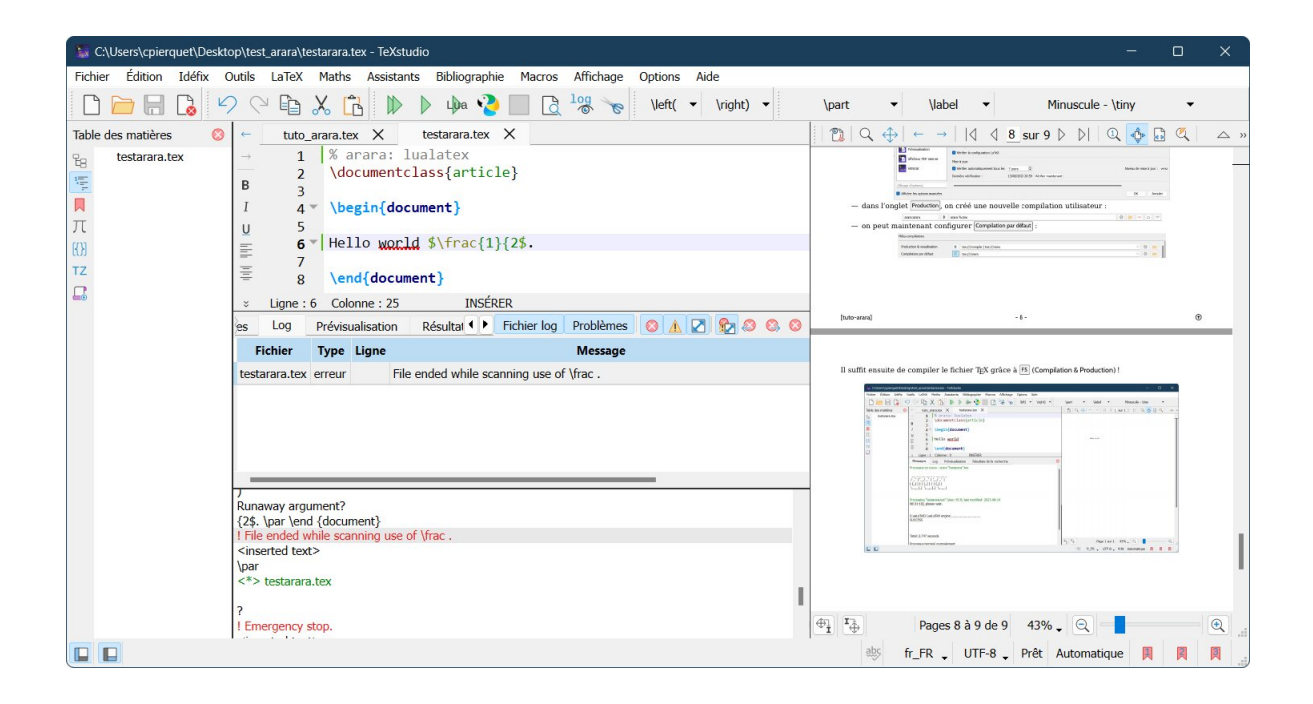